Body temperature detection and face recognition intelligent terminal HTTP docking protocol V1.16

## 1.Sample of web settings:

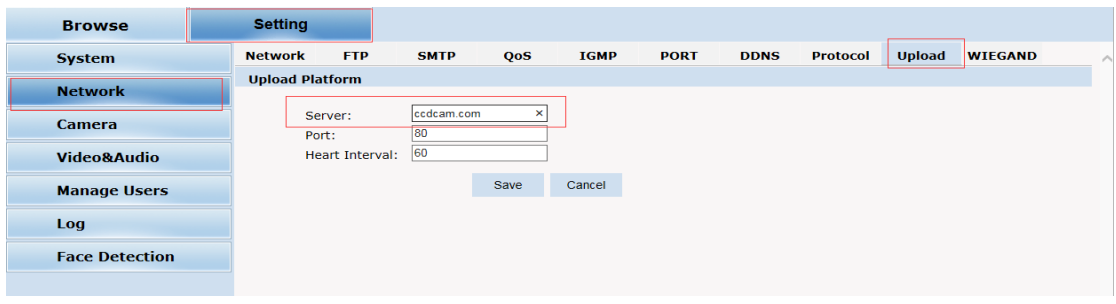

#### Example:

server: Set the domain name of the http server such as ccdcam.com, And access paths such as/api/face, according to the specific conditions of the http server to set.

Port: Set the port number of http server access, such as 80, according to the specific conditions of the server to set.

Heartbeat time:Set the default heartbeat time, It can be modified according to the protocol in protocol communication.

#### Protocol communication process:

Take adding face library as an example

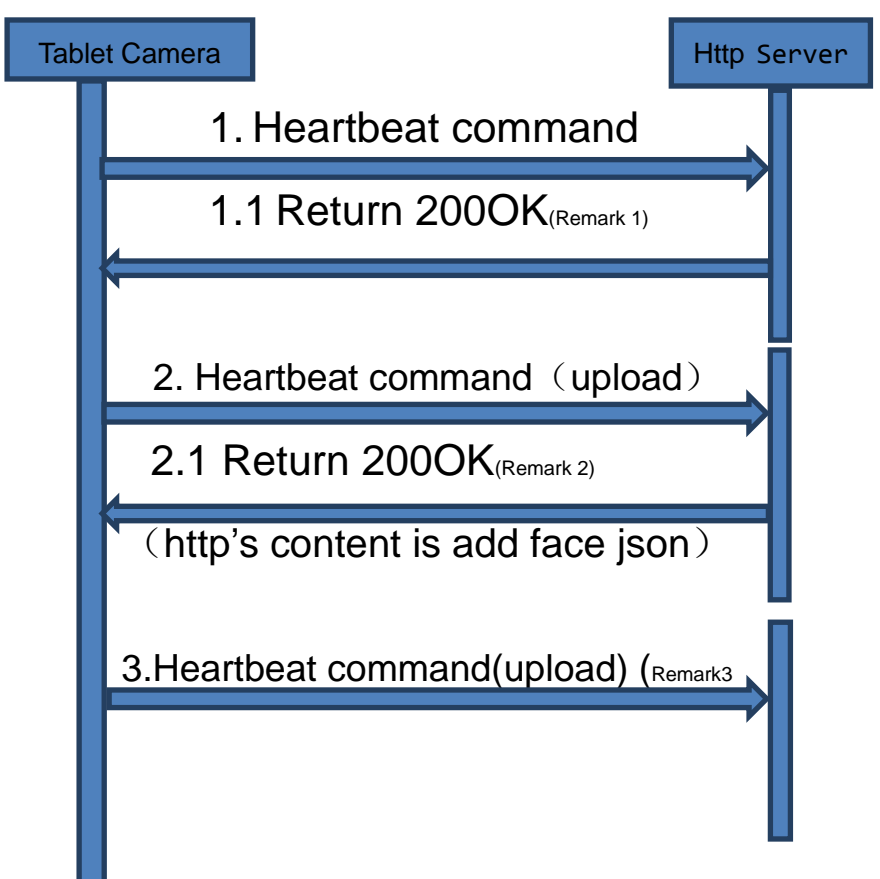

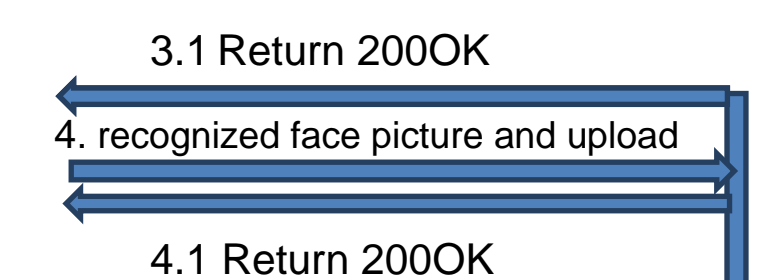

200 OK refers to the first line of the HTTP response header, not the data body, such as: HTTP/1.1 200 OK The tablet camera resolves to a value of 200 to indicate normal, and the rest of the values are abnormal. When abnormal, it will not continue to read the data body.

Remark 1: The http server docking uses HTTP protocol to communicate, the content is in json format, the http server needs to reply to the tablet camera with a heartbeat package, and it needs to reply with 200OK. If there is no service to be processed, the http content is empty

Note 2: The tablet camera sends a heartbeat command to the server, and the server returns the http 200OK content through the heartbeat connection to the json content that needs to be set, such as adding a face, deleting a face, etc.

Note 3: The result of the face database add and delete operation will be informed to the http server through the seq of the heartbeat protocol in the next heartbeat. If seq is equal to seq in the face database operation protocol, the operation is successful, if not equal, the operation is unsuccessful .

The protocol uses httppost to send content to the http server, using http protocol header + json format content. This document only explains the json content:

## 2. Heartbeat command

The tablet camera sends a heartbeat command to the http server, and the server needs to reply with 200OK Description of content:

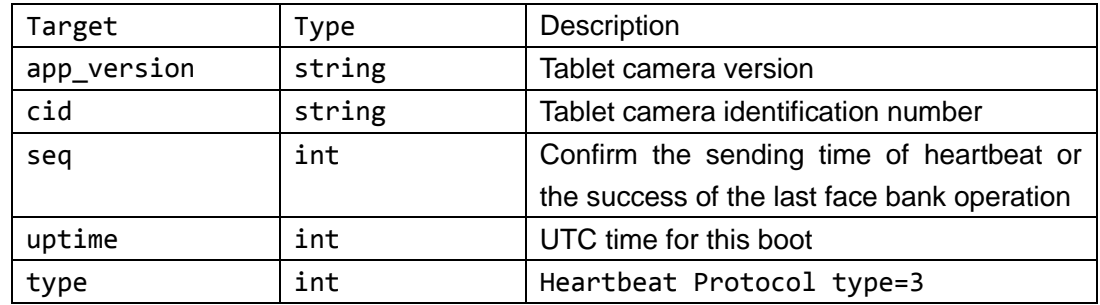

Example:

{ "app\_version": "1.0.1.1", "cid": "0012b516a202", "seq": 1569497378, "uptime": 1569497378,

```
"type": 3
}
```

| Target | <b>Type</b> | Description                              |
|--------|-------------|------------------------------------------|
| type   | int         | 1:Snapshot and upload                    |
|        |             | 3: Heartbeat                             |
|        |             | 4: Face database query results           |
|        |             | 6: Upgrade push results                  |
|        |             | 7: Strategy query result / configuration |
|        |             | strategy result                          |
|        |             | 8: Retransmission time query result      |
|        |             | 9: Results of batch import of personnel  |
|        |             | Configuration query results<br>10:       |
|        |             | configuration delivery confirmation      |
|        |             | 11: Report the log operation result      |
|        |             | 12: Remote control                       |

Attachment: sorting summary of the type field of the reported json

# 3.Tablet Camera Operating

The http server receives a heartbeat command and replies with 200OK. If there is a processing service, the content will carry the json content of the corresponding protocol.

#### 1.Config http server address and port

The http server responds with 200OK + the following json content, the tablet camera will upload the content to the new url address

Content:

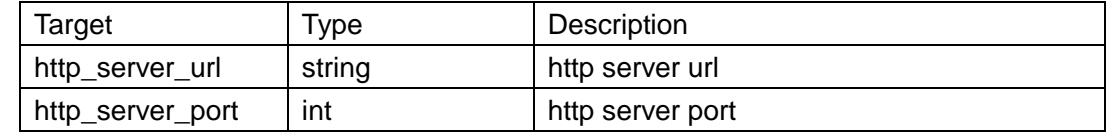

Example:

```
{
"http_server_url": "http://ccdcam.com/api/face",
"http_server_port": 8080
}
```
## 2. Config heartbeat period

The server replies with 200OK+ the following json content, the heartbeat interval time sent by the tablet camera is changed to the set length of time.

Content:

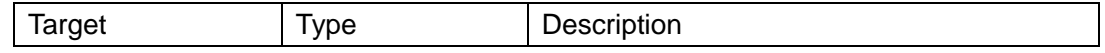

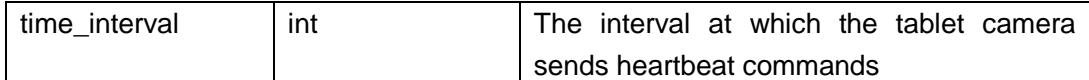

Example:

```
{
"time_interval": 3
}
```
#### 3.Config tablet camera time

The http server responds with 200OK+ the following json content, and the tablet camera modifies the local time of the tablet camera according to the settings.

Content:

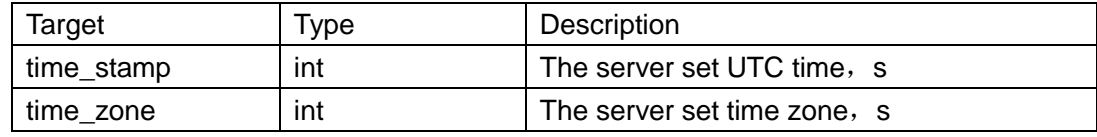

Example:

```
{
"time_set": {
"time_stamp": 1566459660,
"time_zone": 28800
   }
}
```
## 4.Face database

Face database operations, including querying face database, adding and modifying face database, deleting face database, etc. The heartbeat cycle setting function can be used in conjunction with the face library operation, which is convenient to postpone or advance the next heartbeat time. The following examples will bring the heartbeat cycle setting, and you can remove this item if you don't need it.

Search face database

Content:

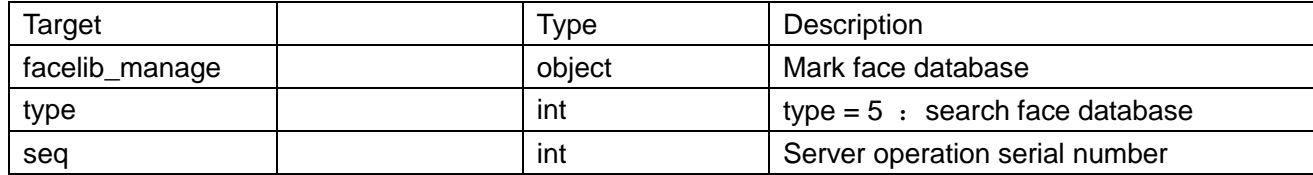

```
Example:
```

```
{
"facelib_manage": {
"type": 5,
"seq": 1566358435
```

```
 },
"time_interval": 3
}
```
Note: After the tablet camera receives the query request, the query result will be attached to the next heartbeat.

Contect:

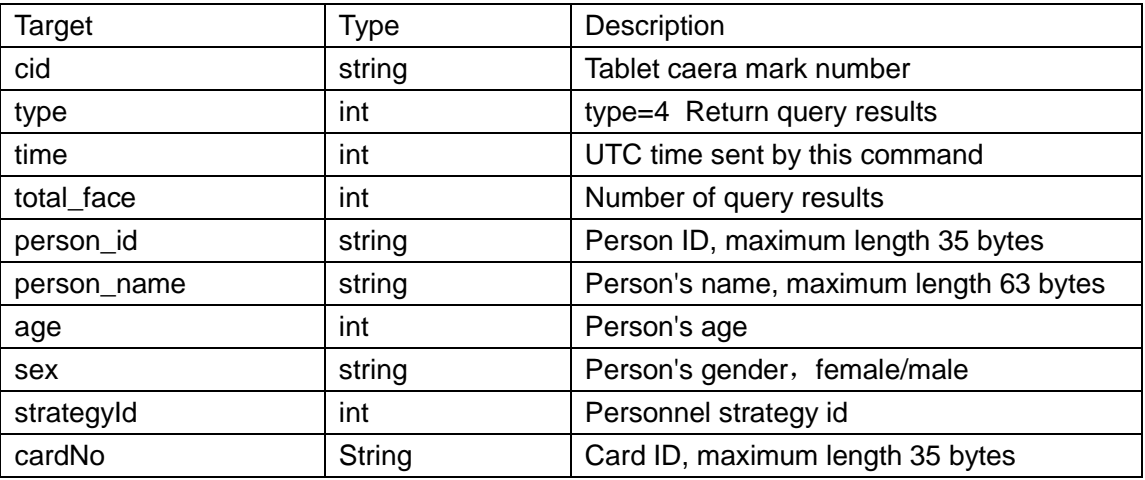

Return example:

```
{
"cid": "0012b516a202",
"type": 4,
"time": 1542430377,
"total_face": 2,
"face": [
     {
"person_id": "20190629153538m3CH6Jdtc2DHnANaab",
"person_name": "Zhangli",
"age": 25,
"sex": "male",
"strategyId": 1,
"cardNo": "123015"
     },
     {
"person_id": "20190629153538MFwkbpkVeRXQVCmiYi",
"person_name": "Mingming",
"age": 26,
"sex": "female",
"strategyId": 2,
"cardNo": "123016"
     }
   ]
}
```
Add or modify

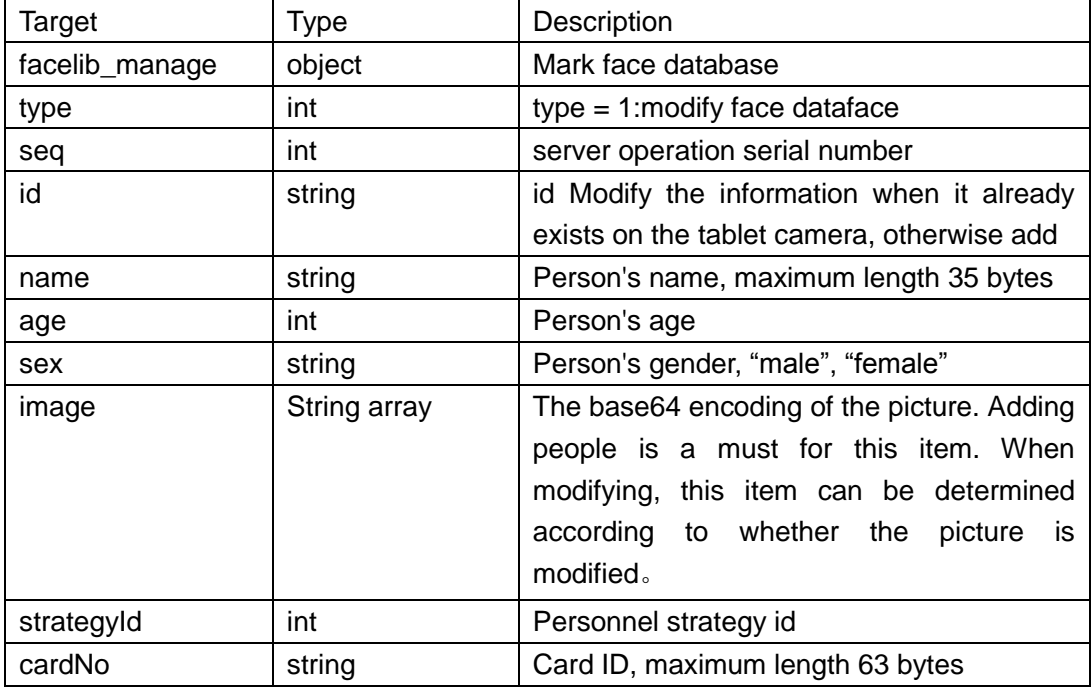

Example:

{

```
"facelib_manage": {
    "type": 1,
    "seq": 1566358435,
    "face": {
         "id": "1530327995_hW7UO03",
         "name": "LILEI",
         "age": 26,
         "sex": "male",
         "strategyId":2,
         "cardNo":"11223344",
         "image": [
             "base64data ..."
         ]
    }
},
"time_interval": 3
```
}

Note: The tablet camera will return the result of this operation at the next heartbeat. The next seq item of the next heartbeat is equal to the seq item of this command, indicating that the operation was successful, otherwise it was unsuccessful.

Delete face database

Conent:

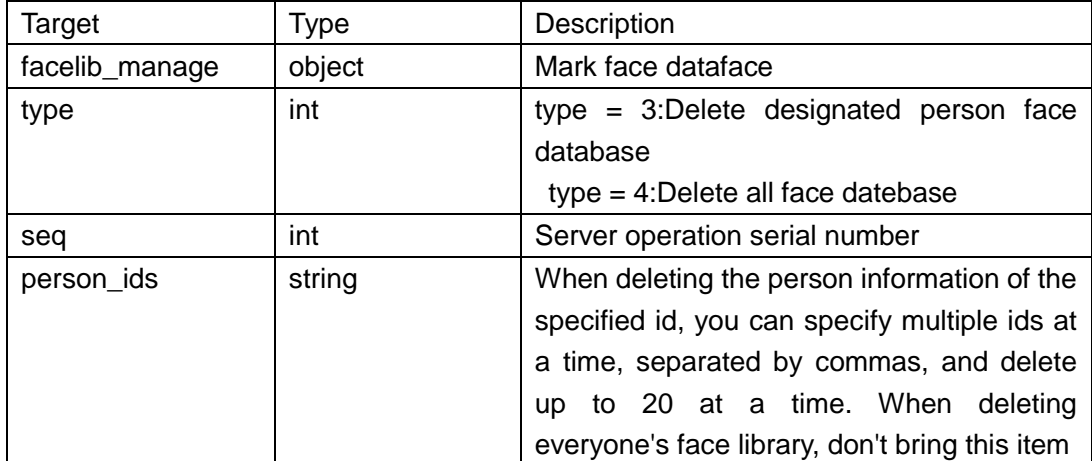

Delete designated person\_id:

```
{
"facelib_manage": {
"type": 3,
"seq": 1566358435,
"person_ids": "1530327995_hW7UO03, 1530327995_hW7UO04"
  },
"time_interval": 3}
```
Delete all face database:

```
{
"facelib_manage": {
"type": 4,
"seq": 1566358435
   },
"time_interval": 3
}
```
Note: The tablet camera will return the result of this operation at the next heartbeat. The next seq item of the next heartbeat is equal to the seq item of this command, indicating that the operation was successful, otherwise it was unsuccessful.

## 4.Snap to upload picture information

The tablet camera detects personnel identification and uploads relevant snapshot information to the http server.

The http server receives the snapshot information and returns a 200 OK HTTP header for confirmation. The HTTP body does not need to carry data.

Note: The HTTP header and JSON content are sent twice when the tablet camera uploads the image. First send the HTTP header with the Expect: 100-continue field, wait for the http server to respond, then send the JSON, and finally wait for the server's 200 OK confirmation.

The http server can not respond to the Expect: 100-continue field, and the tablet camera will still upload the subsequent JSON.

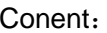

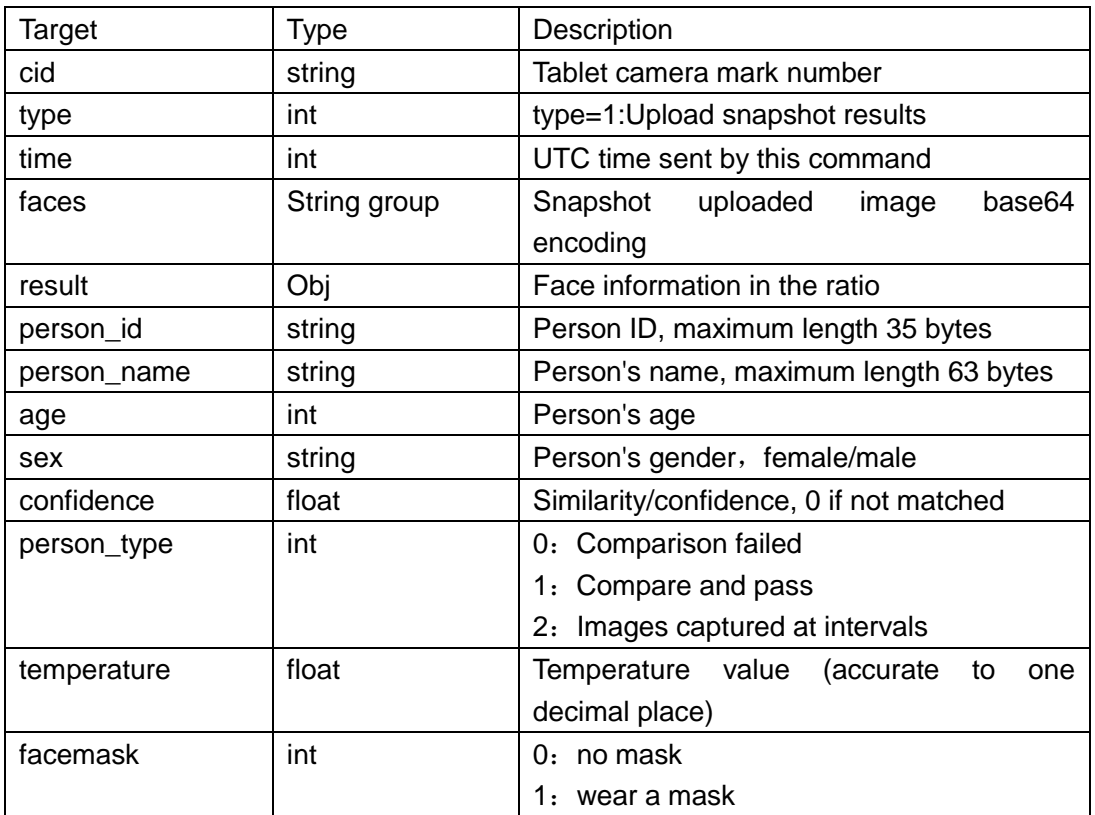

Example: { "cid": "294300000111", "time": 1568101332, "faces": [ "base64…" ], "result": { "age": 0, "confidence": 0.9300000071525574, "person\_id": "1567910643\_dgQdv2x9", "person\_name": "Huhao", "person\_type": 1, "sex": " male" "temperature":36.5, "facemask":1 }, "type": 1,

}

## 5. Pass strategy

#### 1. The working mechanism of strategy

You can flexibly manage the passage of personnel by formulating strategies.

Each policy contains multiple time rules (rule), the rules can be configured to take effect from the start and end date, week and multiple time periods, and whether to allow or prohibit the passage of time.

You can assign a strategy to each person by editing the person information, one for each person. After the tablet camera recognizes the corresponding person, it will execute the corresponding strategy. If the current time is within the strategy, it will be executed according to the policy rules. If the current time is not within the strategy, it will be banned. If the strategy to which the person belongs does not exist or the strategy is not enabled, the passage is prohibited.

#### Strategy compatibility design:

In order to be compatible with the old version of the protocol without strategy, the zero value of strategyId is used as a special reserved value. If a person attribute strategyId=0, he will not be restricted by strategy. The strategy with strategyId=0 will fail. However, when adding a person, it is allowed to set the strategyId of the person information to 0. If configured in this way, the person will not be restricted by the policy mechanism.

#### Addition of policy delivery:

The policy modification adopts the method of completely updating and covering. Every time the policy is reissued, all the previous policies will be discarded. Therefore, changing the policy needs to be completely delivered at once. Only the successfully added strategy will be retained every time it is delivered, so if none of the strategies in the one-time delivery are legal, the local strategy is cleared (for example, only one strategyId=0 is issued).

After the delivery is completed, the tablet camera will immediately report whether each strategy is added successfully (except for strategies that cannot be parsed to strategyId normally) regardless of the heartbeat interval. The result is reported in the newly initiated connection by the tablet camera

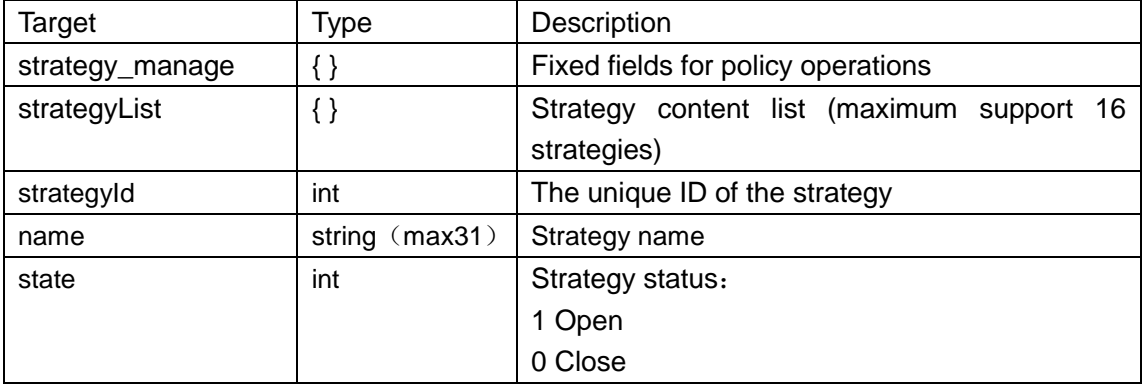

#### 2. Strategic network protocol

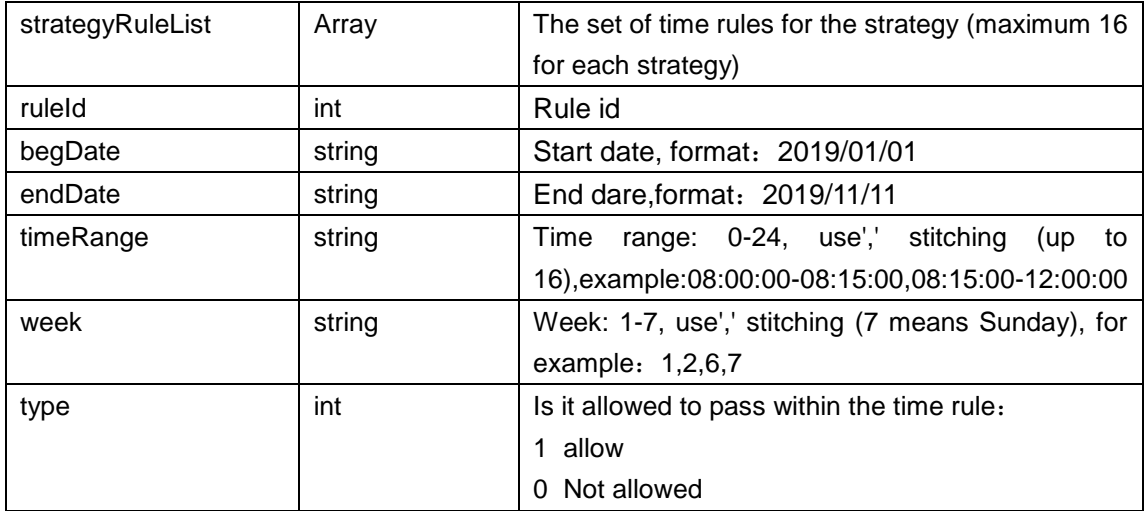

#### **Strategy delivery example**:

```
{
     "strategy_manage": {
        "strategyList": [
\{ "strategyId": 1,
                "name": " Test strategy 1",
                "state": 1,
                "strategyRuleList": [
\{ "ruleId": 1,
                        "begDate": "2020/03/01",
                        "endDate": "2019/6/30",
                        "timeRange": "17:30:00-23:59:59,00:00:00-08:30:00",
                        "week": "1,2,3,4,5,6,7",
                        "type": 0
\},\,\{ "ruleId": 2,
                        "begDate": "2020/03/01",
                        "endDate": "2019/6/30",
                        "timeRange": "08:30:00-17:30:00",
                        "week": "1,2,3,4,5,6,7",
                        "type": 1
 }
 ]
            },
           {
                "strategyId": 2,
                "name": " Test strategy 2",
```

```
 "state": 1,
                         "strategyRuleList": [
\{ "ruleId": 1,
                                    "begDate": "2020/03/01",
                                    "endDate": "2019/6/30",
                                    "timeRange": "17:30:00-23:59:59,00:00:00-08:30:00",
                                    "week": "1,2,3,4,5,6,7",
                                    "type": 0
\},\,\{ "ruleId": 2,
                                    "begDate": "2020/03/01",
                                    "endDate": "2019/6/30",
                                    "timeRange": "08:30:00-17:30:00",
                                    "week": "1,2,3,4,5,6,7",
                                    "type": 1
 }
\sim 100 \sim 100 \sim 100 \sim 100 \sim 100 \sim 100 \sim 100 \sim 100 \sim 100 \sim 100 \sim 100 \sim 100 \sim 100 \sim 100 \sim 100 \sim 100 \sim 100 \sim 100 \sim 100 \sim 100 \sim 100 \sim 100 \sim 100 \sim 100 \sim 
                  }
……
            ]
      }
}
```
#### Return strategy operation result

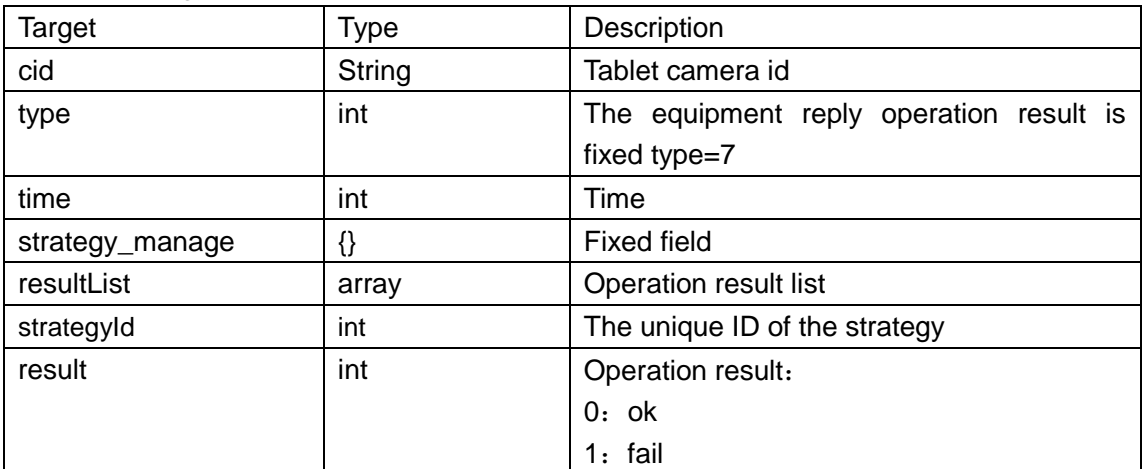

Example

{

```
 "cid": "042082065161",
 "type": 7,
 "time": 1584424711,
```

```
 "strategy_manage": {
         "resultList": [
\{ "strategyId": 1,
                  "result": 0
             },
\{ "strategyId": 2,
                  "result": 0
             },
              ...
         ]
     }
}
```
#### **Strategy query**

The server issues a policy query request in response to the tablet camera 's heartbeat time

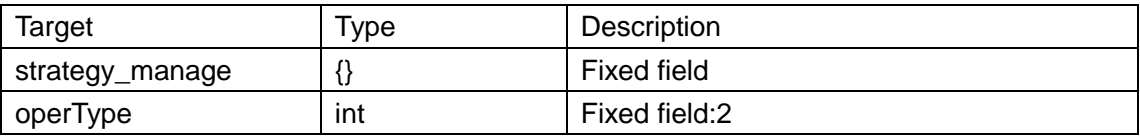

```
Query strategy delivery example:
```
{

```
 "strategy_manage": {
     "operType": 2
}
```
}

The tablet camera will carry the contents of the policy list at the next heartbeat time

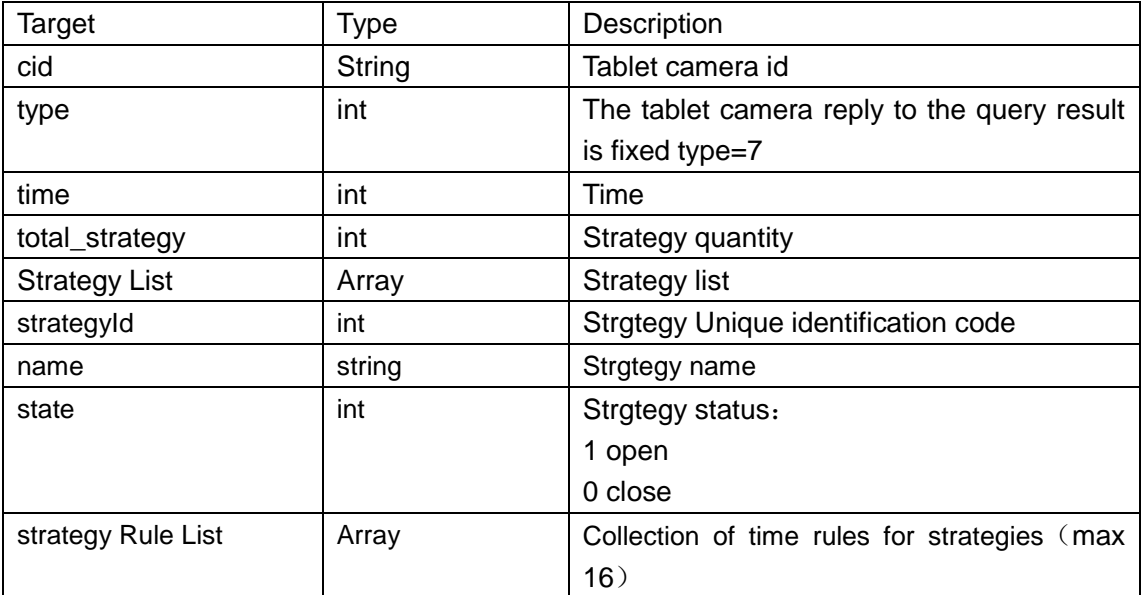

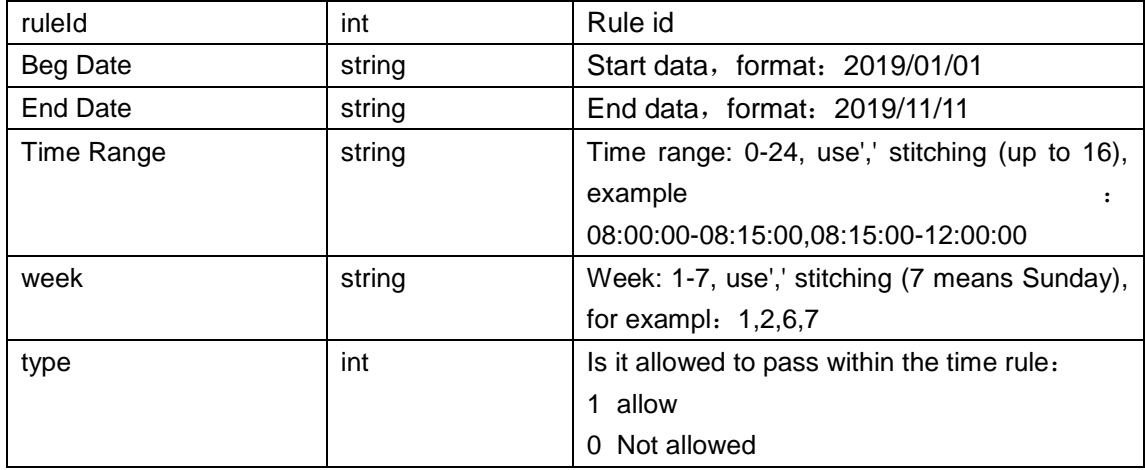

Query return example:

{

```
 "cid": "294300000005",
     "type": 7,
    "time": 1542430377,
     "total_strategy": 2,
     "strategyList": [
         {
             "strategyId": 1,
             "name": "Srategy1",
             "state": 1,
             "strategyRuleList": [
\{ "ruleId": 1,
                      "begDate": "2020/03/01",
                      "endDate": "2020/04/02",
                      "timeRange": "07:30:40-10:30:20",
                      "week": "6,7",
                      "type": 0
                 },
\{ "ruleId": 2,
                      "begDate": "2020/03/03",
                      "endDate": "2020/05/04",
                      "timeRange": "07:30:00-08:30:00,07:30:00-08:30:00",
                      "week": "1,2,3,4,5",
                      "type": 1
 }
 ]
         },
         {
             "strategyId": 2,
```

```
 "name": "test_strategy_2",
            "state": 0,
            "strategyRuleList": [
\{ "ruleId": 1,
                    "begDate": "2020/03/01",
                    "endDate": "2020/04/02",
                    "timeRange": "07:30:40-10:30:20",
                    "week": "1,2,3",
                    "type": 1
 },
\{ "ruleId": 2,
                    "begDate": "2020/03/03",
                    "endDate": "2020/05/04",
                    "timeRange": "8:59:00-9:30:00,18:29:00-19:00:00",
                    "week": "4,5,6",
                    "type": 1
 }
 ]
        },
        ......
    ]
```
## 6. Pass record failure timing retransmission

Snapshots of failed uploading pass records will be saved and re-transmitted by machine. The tablet camera can save up to 2,000 failed picture records locally, and the oldest ones will be discarded when the limit is exceeded.

There are two modes of retransmission:

}

1. Scheduled retransmission mode: after the scheduled time is reached, retransmit one by one in the order from old to new. If it fails, skip and continue to transmit the next one. The failed picture will still be retained. Wait until the next retransmission time comes pass.

2. Idle retransmission mode: When no new pass record is generated within 3 minutes, it will be retransmitted, retransmitting one by one in the order from old to new. If it fails, wait for the next try. During the upload process, if there are people passing by, the retransmission stops and waits for the next free 3 minutes.

Note: The time field in the picture information during retransmission does not recalculate the time, it is still the time when the pass record was generated.Modify setting:

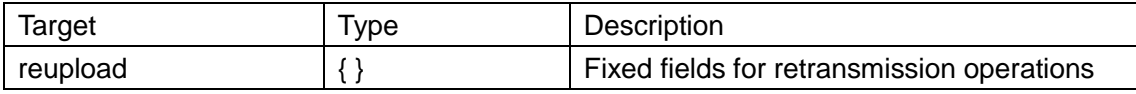

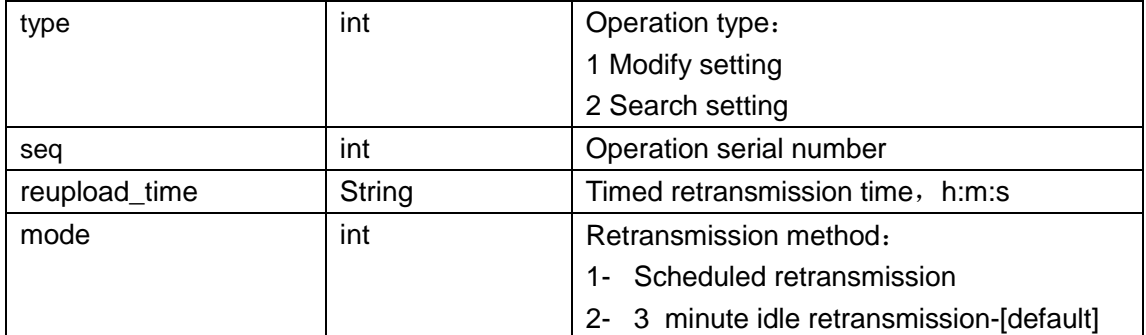

Setting example:

```
{
    "reupload": {
         "type": 1,
         "seq": 11223456,
         "reupload_time": "19:45:10",
         "mode": 2
    }
}
```
#### Return the modified result

The tablet camera will return the result immediately after modifying the settings:

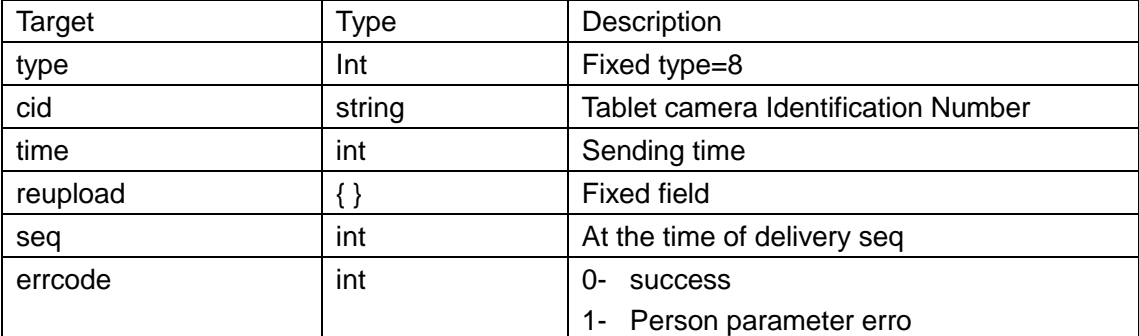

Return example:

```
"cid": "042071005218",
"type": 8,
"time": 1586159775,
"reupload": {
    "seq": 11223456,
    "errcode": 0
}
```
}

{

Search example:

```
{
```
"reupload": {

```
"type": 2
    }
}
```
## Example query results:

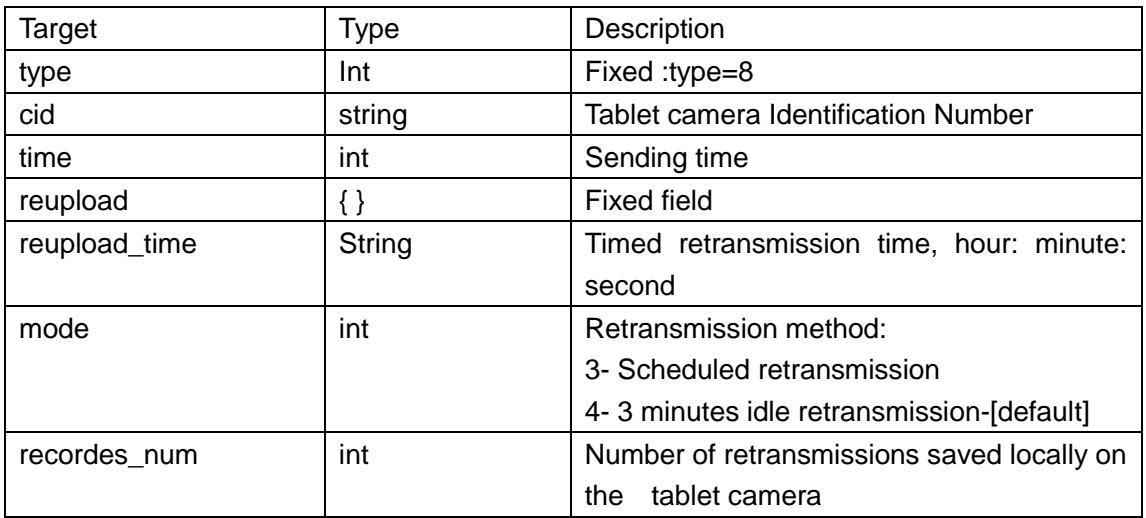

{

}

```
"cid": "042071005218",
"type": 8,
"time": 1586151346,
"reupload": {
    "reupload_time": "00:00:00",
    "mode": 2,
    "recordes_num": 28
}
```
# 7.Person Batch Import

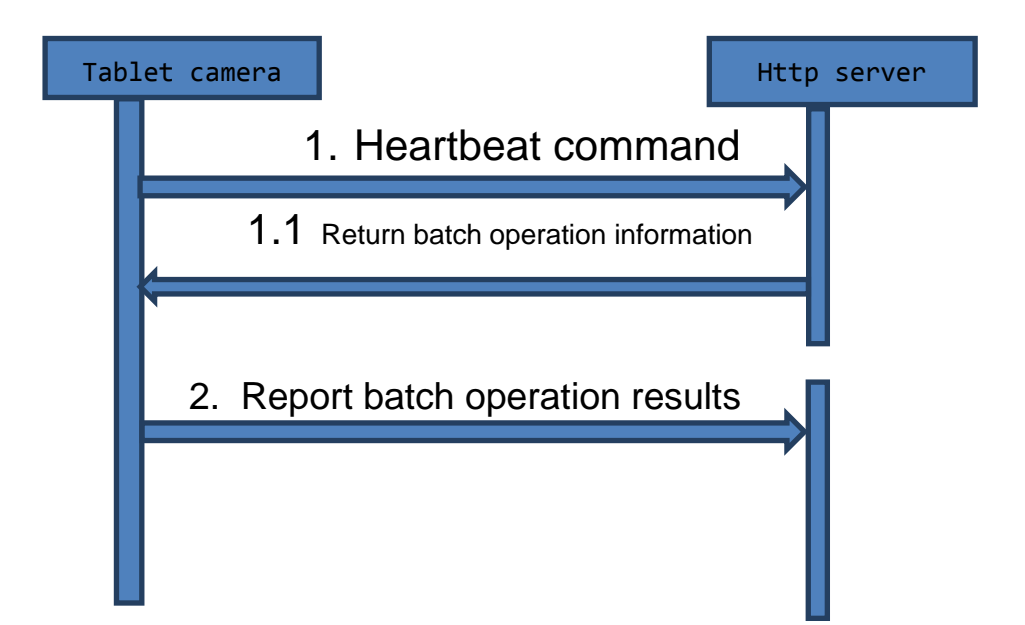

### 2.1 Return batch operation information

#### Protocol process

1. The tablet camera reports a normal heartbeat, and when the server responds to the heartbeat, it sends out personnel information in batches;

2. The equipment batch operation personnel library, after the operation is completed, the equipment will actively report the operation results regardless of the heartbeat interval;

3. The server continues to deliver after receiving the report, and so on, and the tablet camera resumes the heartbeat interval after the push is completed.

Remarks: The batch personnel operation is still a short connection, and the tablet camera reports once and the server delivers once to complete the connection.

The tablet camera will report the results of each personnel operation (except for the failure to parse the personnel id field).

#### server release

The server delivers personnel information and operations to the tablet camera in batches: The id, strategyId and image of personnel information are required fields when importing.

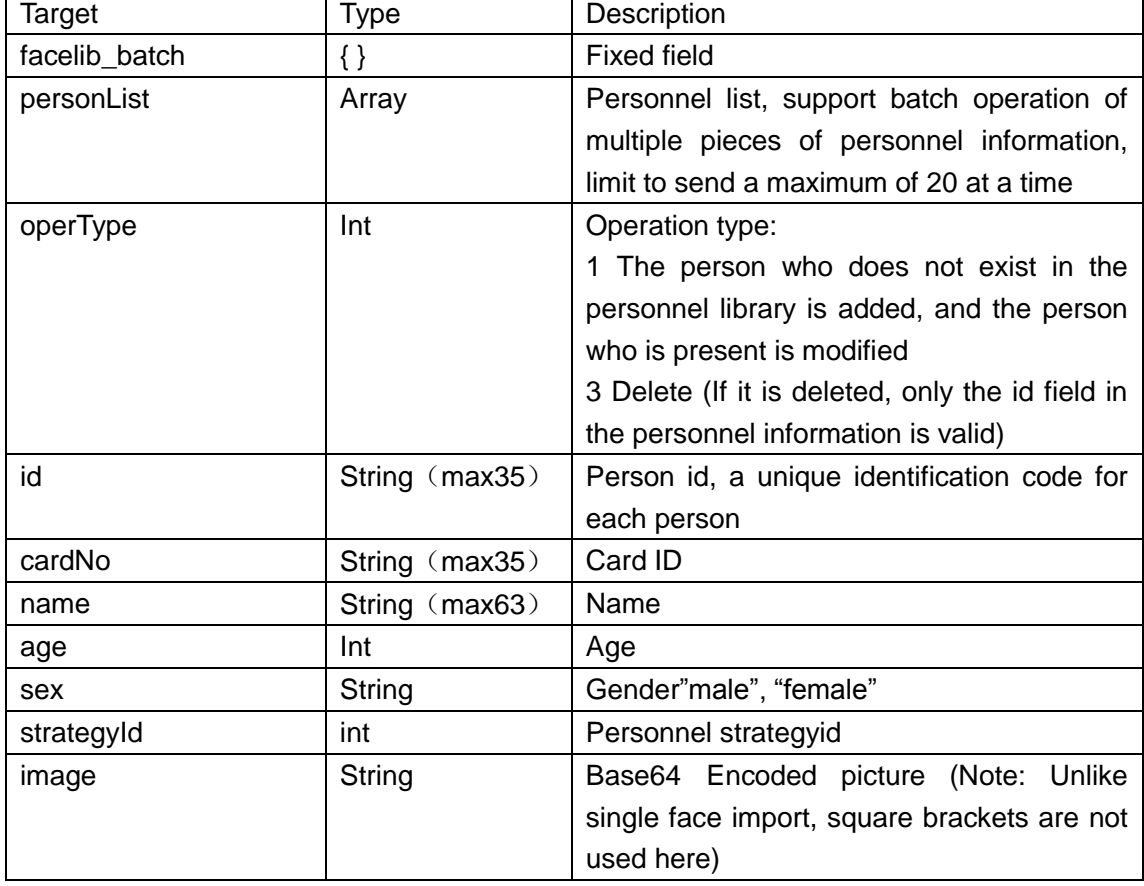

If strategy is not needed, it can be set to zero "strategyId":0

Example:

Example of personnel information delivered by the tablet camera:

{

```
"facelib_batch": {
         "personList": [
             {
                  "operType": 1,
                  "id": "1530327995_hW7UO01",
                  "cardNo": "123",
                  "name": "name1",
                  "age": 24,
                  "sex": "female",
                  "strategyId": 1,
                  "image": "base64data ..."
             },
             {
                  "operType": 3,
                  "id": "1530327995_hW7UO02"
             },
             {
                  "operType": 1,
                  "id": "1530327995_hW7UO03",
                  "cardNo": "789",
                  "name": "name3",
                  "age": 16,
                  "sex": "female",
                  "strategyId": 3,
                  "image": "base64data ..."
             },
             ......
         ]
    }
}
```
#### Tablet camera reply

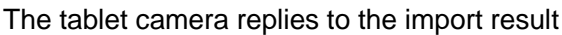

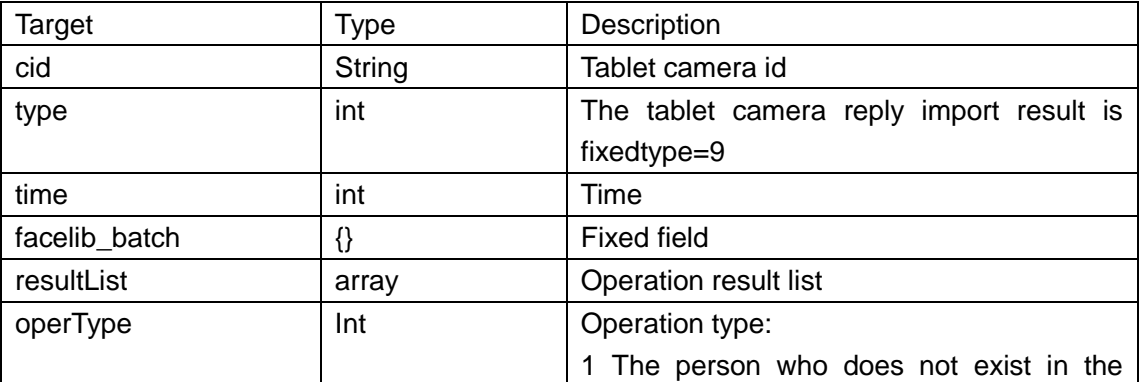

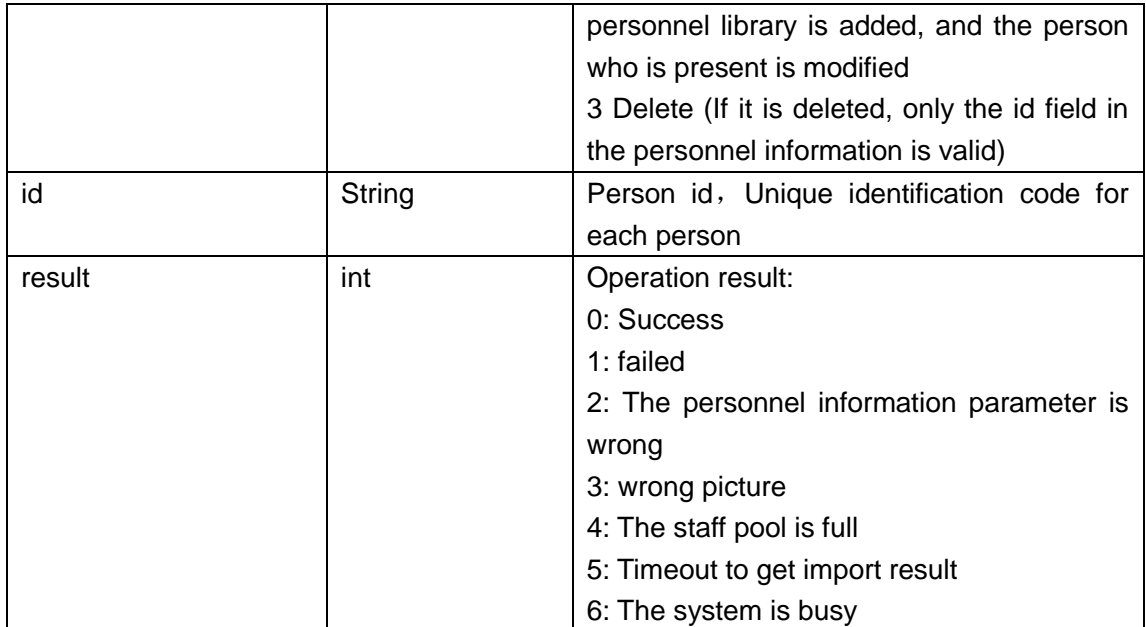

```
Example:
```

```
{
    "cid": "042082065161",
    "type": 9,
    "time": 1584424711,
     "facelib_batch": {
         "resultList": [
\{"operType":1,
                  "id": "1530327995_hW7UO01",
                  "result":0
             },
\{"operType":3,
                  "id": "1530327995_hW7UO02",
                  "result":1
             },
             ......
         ]
     }
}
```
# 8. Software upgrade push

Protocol process:

1. The tablet camera reports the heartbeat normally, and the http server issues the

upgrade package version number and download address in the heartbeat reply;

2. The tablet camera pauses heartbeat and uploads with snapshots;

3. The tablet camera verifies the version number. If the version number is abnormal, it returns an error message and resumes heartbeat and snapshot upload;

4. The tablet camera connects to the download address to obtain the upgrade package. If the download fails, an error message is returned, and the heartbeat and snapshot upload are restored;

5. After receiving the upgrade package, the tablet camera will reply to the http server with confirmation information;

6. The tablet camera is upgraded and restarted.

#### Upgrade commands issued by the server

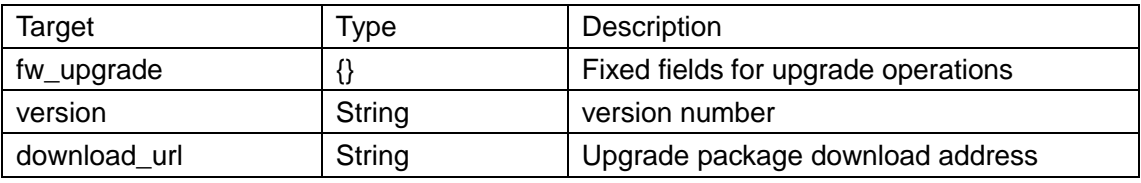

Exmple:

```
{
```
}

```
"fw_upgrade": {
     "version": "V1.2.1.2",
     "download_url": "http://xxxxxxxx/xxx.zip"
}
```
After the update, the tablet camera returns immediately without waiting for the heartbeat:

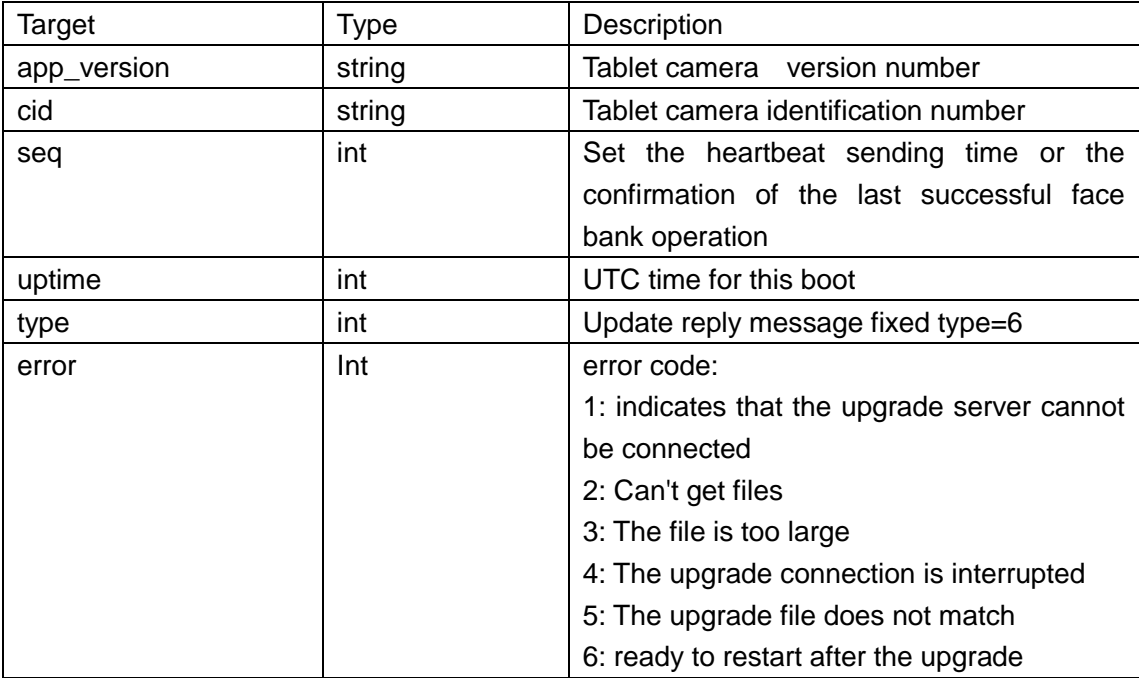

Example:

{

"app\_version": "1.0.1.1", "cid": "0012b516a202",

```
"seq": 1569497378,
"uptime": 1569497378,
"type": 6,
"error": 6
```
## 9.parameter configuration

Process:

}

1. The tablet camera reports the heartbeat, and the configuration parameters are issued when the server replies to the heartbeat;

2. The tablet camera applies configuration parameters, and the next heartbeat reply to the http server for confirmation.

Parameter delivery

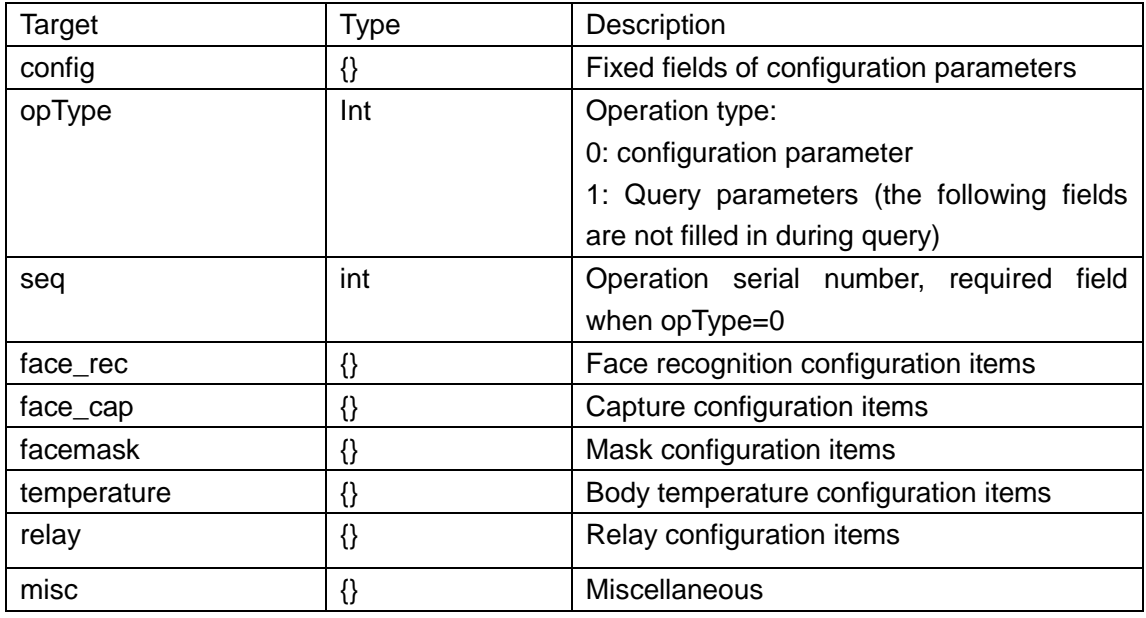

Face recognition configuration items "face\_rec":{}

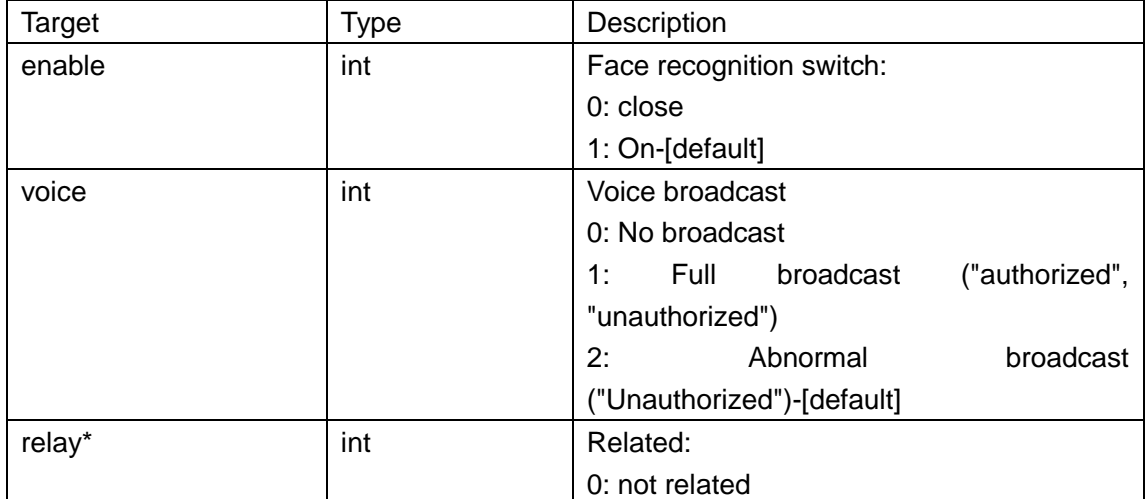

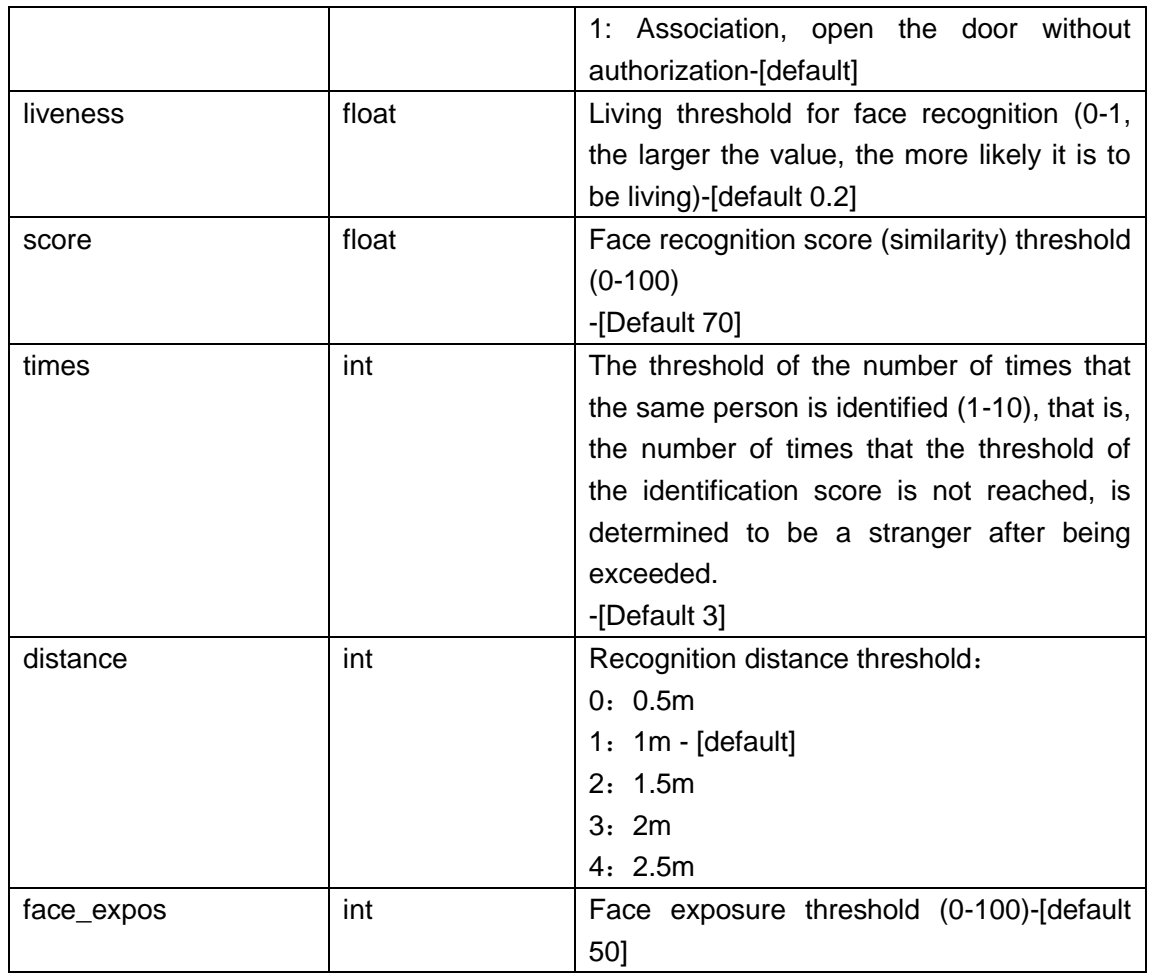

# Face capture "face\_cap":{}

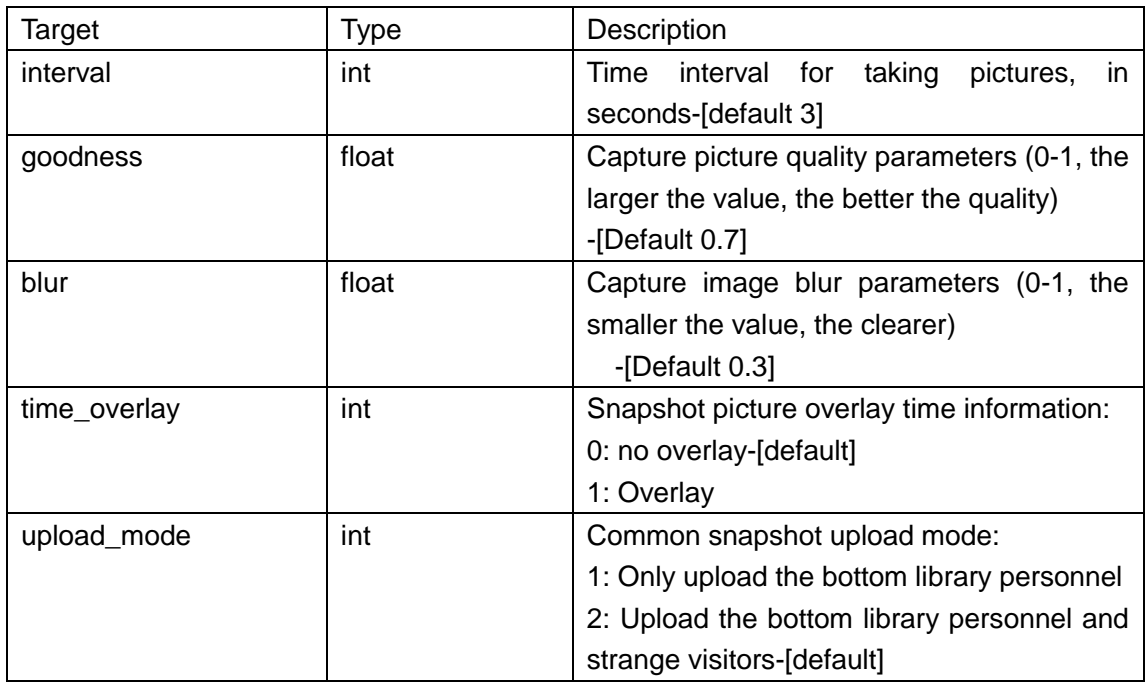

# Mask configuration items "facemask":{}

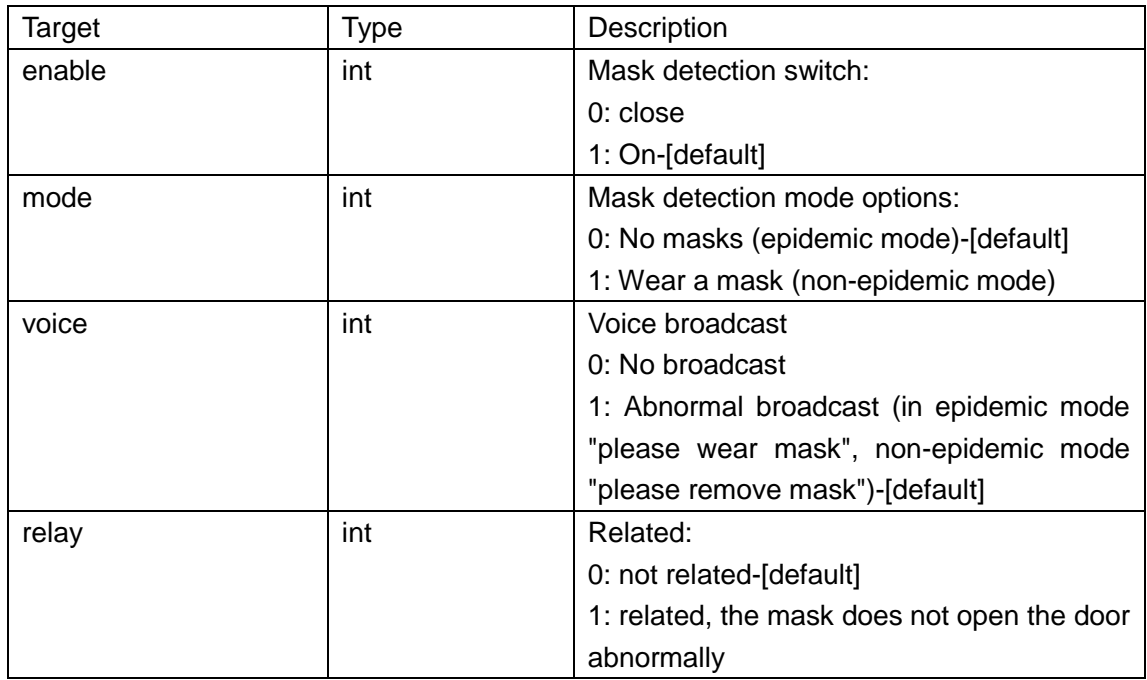

# Body temperature configuration items "temperature":{}

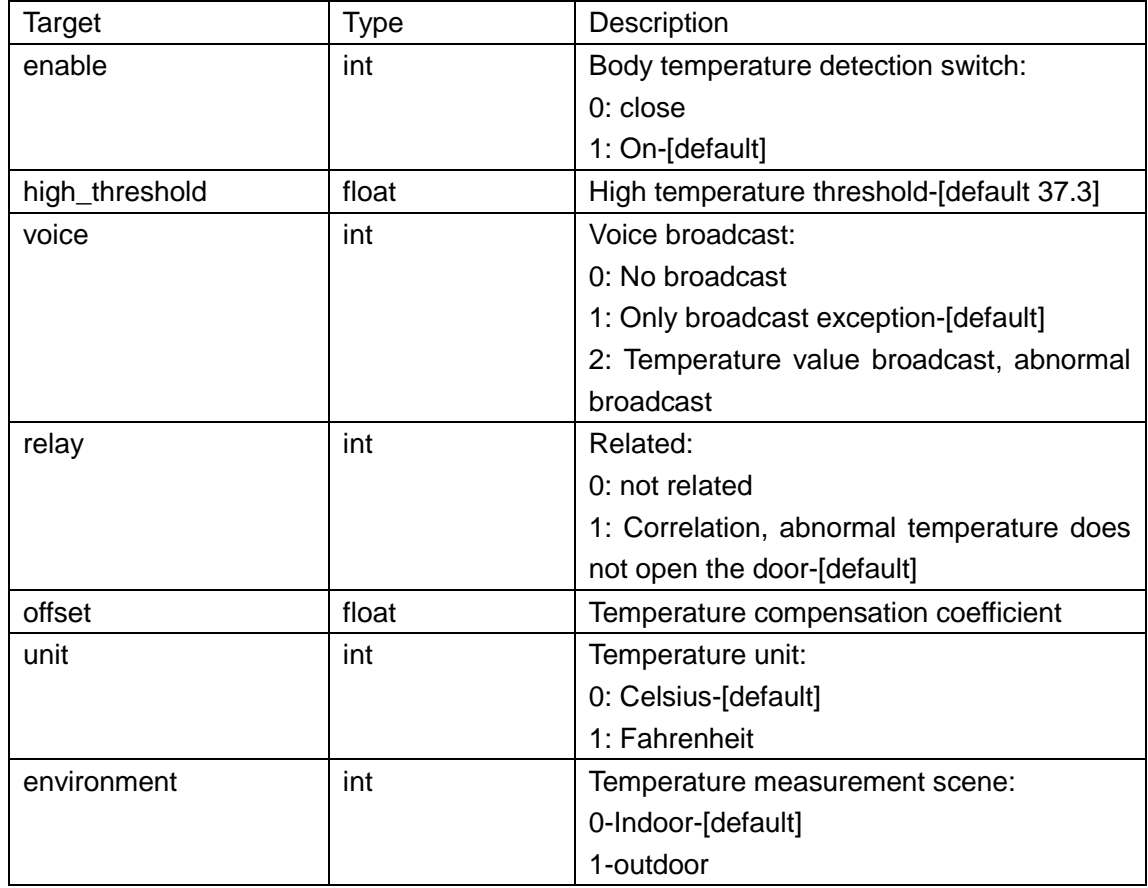

# Relay item "relay": {}

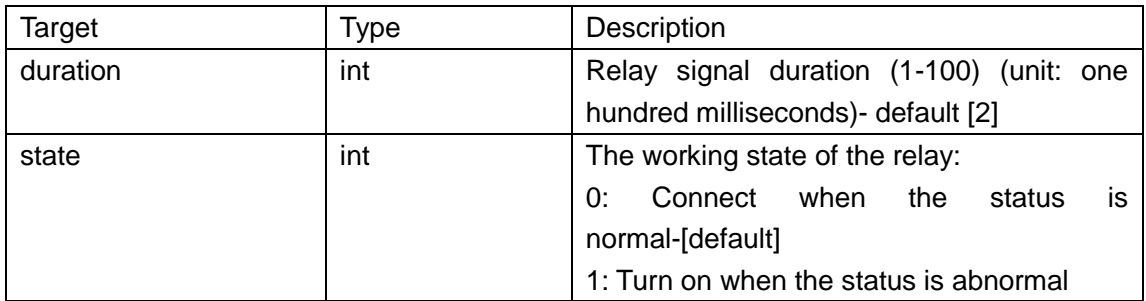

## Miscellaneous "misc":{}

{

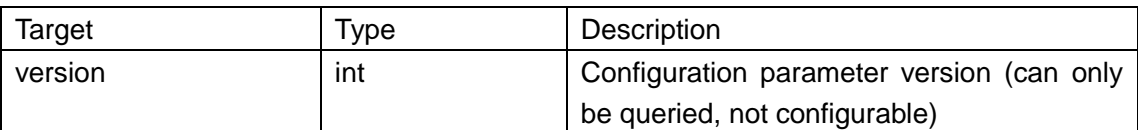

Distribution configuration example:

```
"config": {
    "opType": 0,
    "seq": 123456,
    "face_rec": {
         "enable": 1,
         "voice": 1,
         "relay": 1,
         "liveness": 0.2,
         "score": 70,
         "times": 5,
         "distance": 1,
         "face_expos": 50
    },
    "face_cap": {
         "interval": 10,
         "goodness": 0.7,
         "blur": 0.3,
         "time_overlay": 0,
         "upload_mode": 1
    },
    "facemask": {
         "enable": 1,
         "mode": 0,
         "voice": 1,
         "relay": 0,
         "environment":0
    },
```

```
"temperature": {
              "enable": 1,
              "high_threshold": 37.3,
              "voice": 1,
              "relay": 1,
              "offset": 0,
              "unit": 0
         },
         "relay": {
              "duration": 2,
              "state": 0
         }
    }
}
```
The tablet camera returns an error code:

The tabket camnera will immediately report the error code regardless of the heartbeat interval。

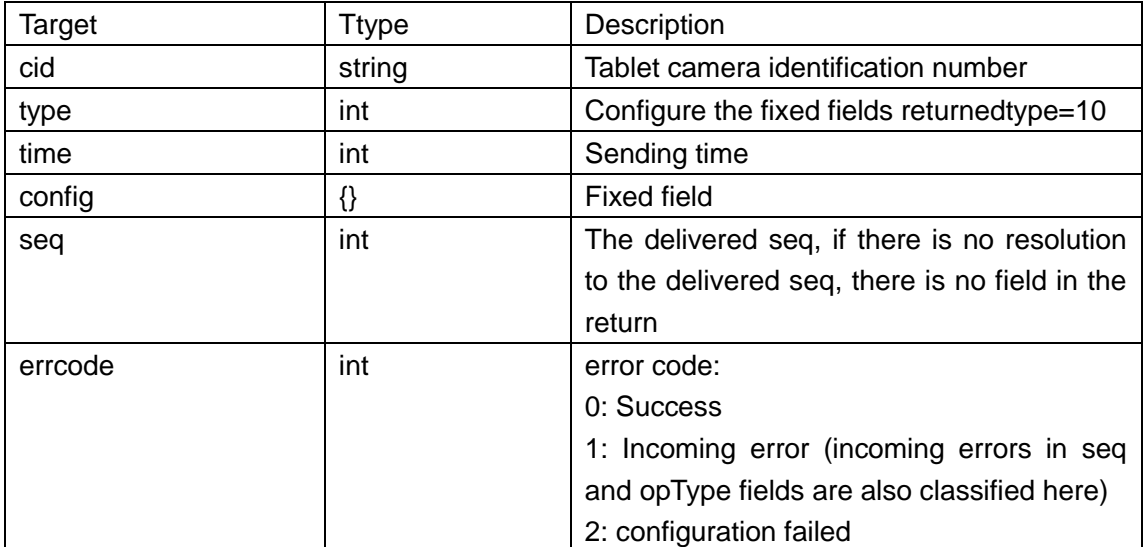

Example:

```
{
```
}

```
"cid": "042082065161",
"type": 10,
"time": 1585047588,
"config": {
    "seq": 1584940620,
    "errcode": 0
}
```

```
Search example:
{
    "config": {
        "opType": 1
    }
}
```
The query results will be reported at the next heartbeat time

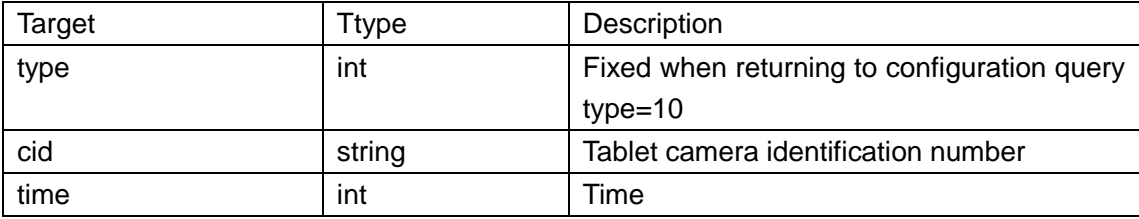

```
Example query results:
{
    "cid": "042082065161",
    "type": 10,
    "time": 1584945022,
    "config": {
         "face_rec": {
              "enable": 1,
              "voice": 1,
              "relay": 1,
              "liveness": 0.20,
              "score": 70.00,
              "times": 5,
              "distance": 1,
              "face_expos": 50
         },
         "face_cap": {
              "interval": 10,
              "goodness": 0.70,
              "blur": 0.30,
              "time_overlay": 0,
              "upload_mode": 1
         },
         "facemask": {
              "enable": 1,
              "mode": 0,
              "voice": 1,
              "relay": 0
         },
```

```
"temperature": {
              "enable": 1,
              "high_threshold": 37.30,
              "voice": 1,
              "relay": 1,
              "offset": 0.00,
              "unit": 0,
              "environment":0
         },
         "relay": {
              "duration": 2,
              "state": 0
         },
         "misc": {
              "version": 1
         }
    }
}
```
# 10. Log operations

Lssue operation instructions

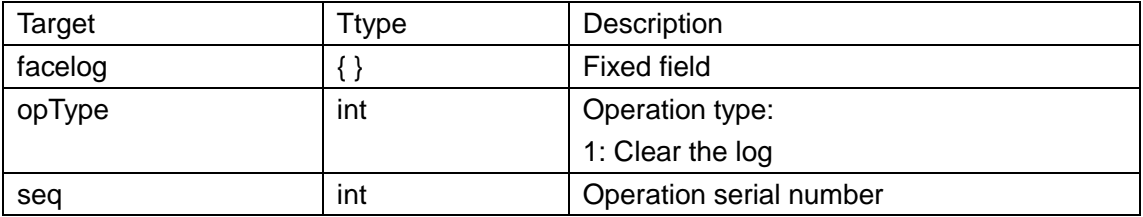

Distribution example:

```
{
```
}

```
"facelog": {
    "opType": 1,
    "seq": 123456
}
```
## Return confirmation

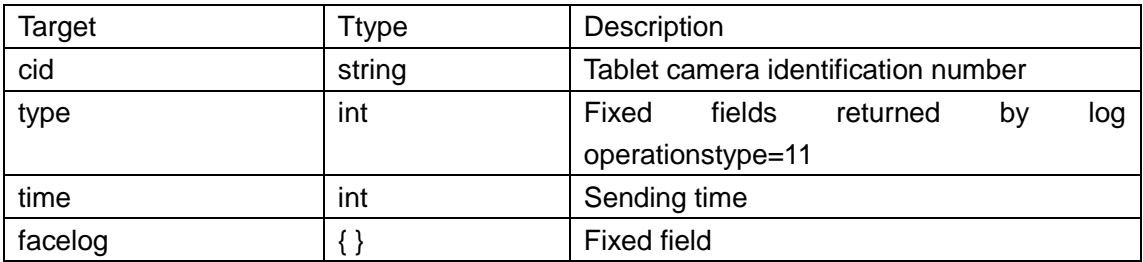

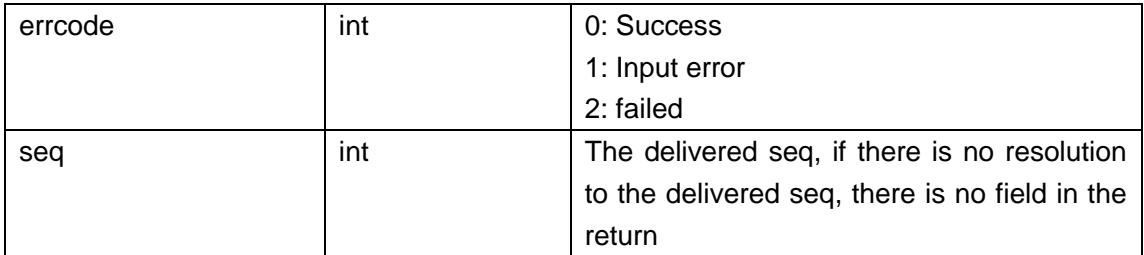

Example:

{

```
"cid": "042082065161",
"type": 11,
"time": 1584945022,
"facelog": {
    "seq": 123456,
    "errcode": 0
}
```
# 11.Tabelt camera reboot:

```
Distribution example{
    "reboot": 1
```
}

}

# 12. Tablet camera control instruction:

Issue operation instructions

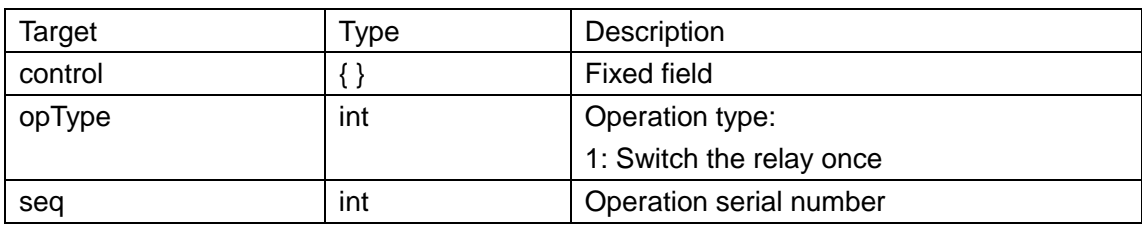

Distribution example:

```
{
```
}

```
"control": {
    "seq": 12123,
    "opType": 1
}
```

```
Return confirmation
```
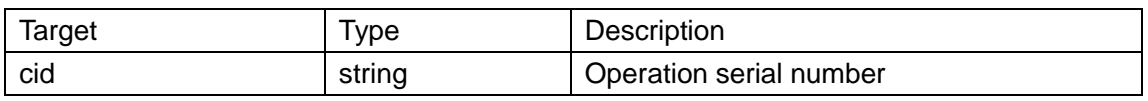

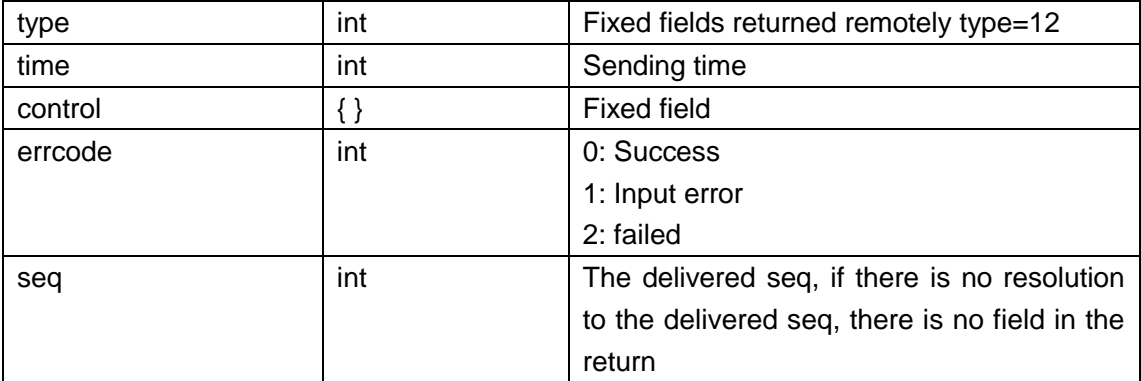

Examples:

```
"cid": "042082065161",
"type": 12,
"time": 1584945022,
"control": {
    "seq": 12123,
    "errcode": 0
```

```
}
```
}

{

13.Alarm report:

Alarm data report

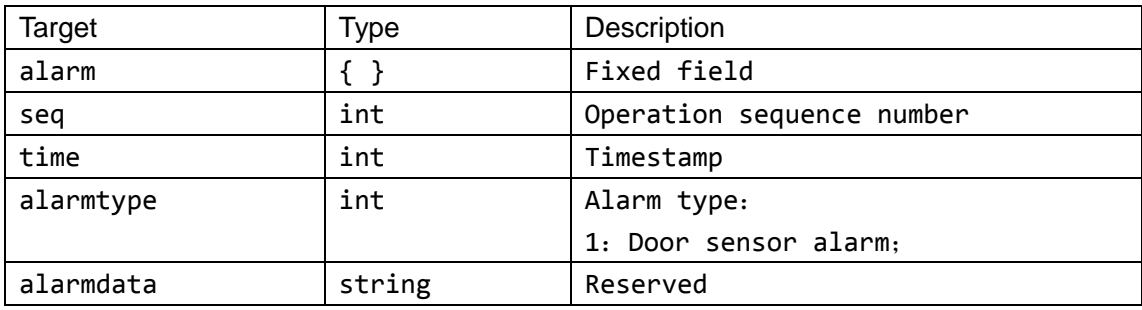

```
示例:
```
{

}

```
"alarm": {
   "seq": 12123,
   "time": 175682364,
   "alarmtype": 1,
   "alarmdata": ""
}
```